**Servidores Ativos** Aposentados Pensionistas

As formas de registro à Assistência a Saúde Suplementar mudaram!

Por isso o Governo Federal determinou que os servidores ativos, aposentados e pensionistas que recebem esse benefício deverão fazer o recadastramento obrigatório no SouGov.br até o dia 31/08/2022.

# **Início: 27/06/2022 Prazo Final: 31/08/2022**

A não realização do recadastramento implicará em benefícios cancelados.

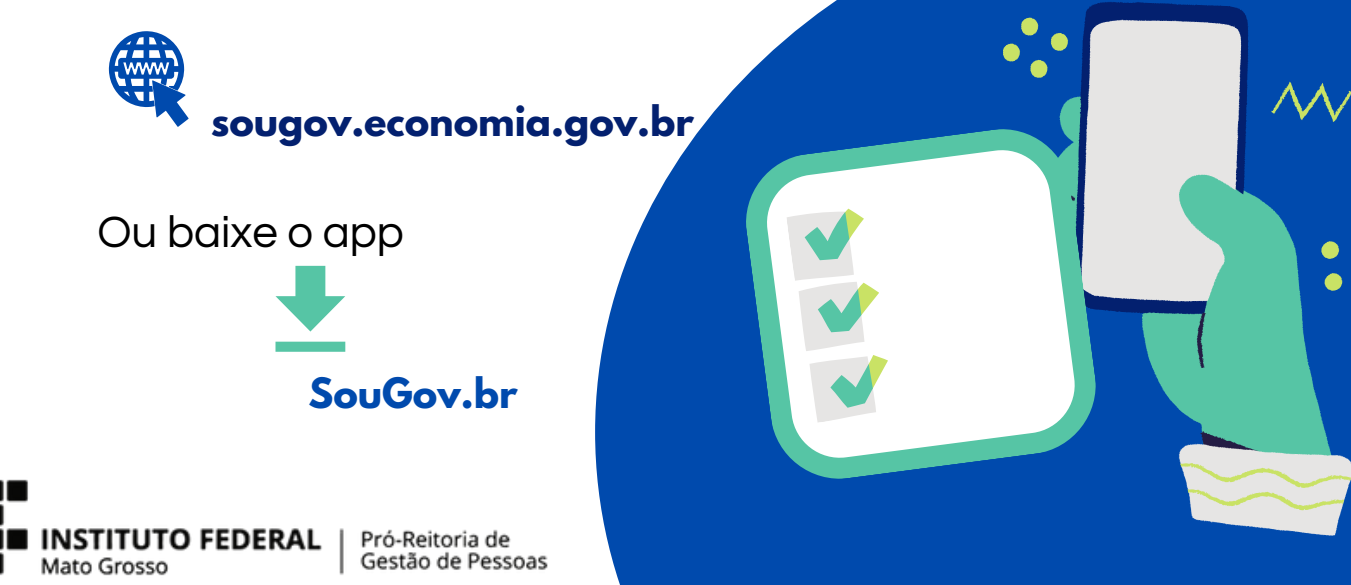

**Vamos lá?**

Acesse o SouGov, no bloco de "Solicitações" da tela inicial e clique no ícone "Saúde Suplementar"

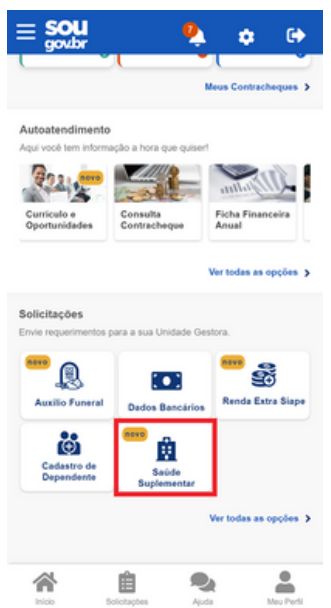

Selecione "Alterar/Recadastrar Plano" e informe os seguintes dados do seu plano:

a) informe o número de registro da operadora na ANS;

b) selecione o nome do plano de saúde:

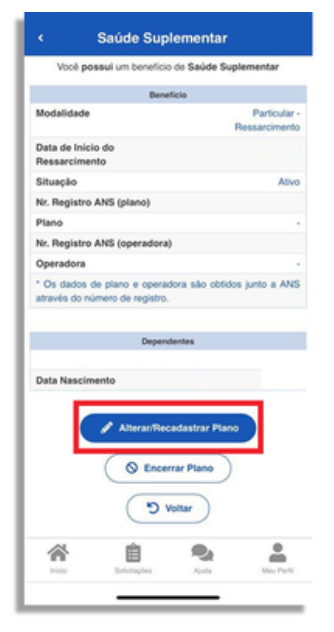

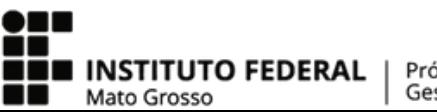

Pró-Reitoria de Gestão de Pessoas

# **Vamos lá?**

Após o preenchimento dos dados iniciais, será apresentada uma relação dos dependentes habilitados/cadastrados no SIAPE para o benefício a ser confirmado.

> Caso haja alguma inconsistência, verifique seu cadastro de dependentes ou procure sua Unidade de Gestão de Pessoas).

Informe o valor de mensalidade do Plano contratado para cada um dos beneficiários do plano.

> Anexe os documentos comprobatórios de titularidade e de pagamentos relativos aos beneficiários.

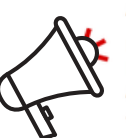

ATENÇÃO QUANDO FOR ANEXAR UM DOCUMENTO NO SOUGOVI Para que sua Unidade de Gestão de Pessoas possa dar continuidade ao atendimento da sua solicitação, é muito importante que o documento anexado esteja legível! Leja com atenção essas dicas: A legibilidade pode ser afetada:

se o documento estiver amassado, com marcas ou rasuras e

se a imagem foi gerada em local pouco iluminado ou no modo paisagem (página deitada)

Confira os dados de sua solicitação. Para prosseguir é necessário concordar com os Termos apresentados.

Agora é só aguardar que a sua solicitação seja analisada pela equipe de Gestão de Pessoas!

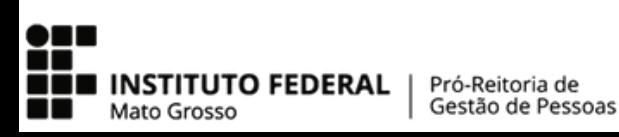

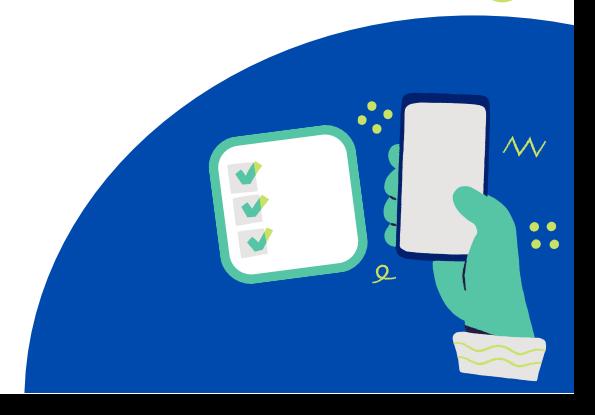

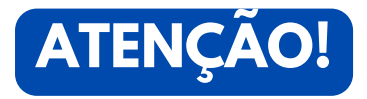

As informações do plano de saúde podem ser encontradas:

- a) no Contrato da Operadora
- b) na Carteirinha do Plano
- c) no Portal / App da Operadora (dados cadastrais)
- d) Contato direto com a operadora (declaração).

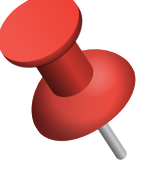

Os servidores que comprovaram as despesas com plano de saúde relativo ao exercício anterior (ano 2021) deverão realizar o recadastramento de assistência à saúde suplementar no SouGov.br

A partir do dia 27/06/2022 as solicitações de assistência à saúde suplementar, através de ressarcimento, serão realizadas exclusivamente pela plataforma Sougov.br.

As instruções de como realizar todos os procedimentos estão disponíveis no site da Propessoas, e podem ser acessadas através do link:

https://propessoas.ifmt.edu.br/conteudo/pagina/assistenciasaude-suplementar/

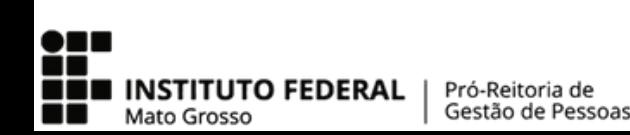

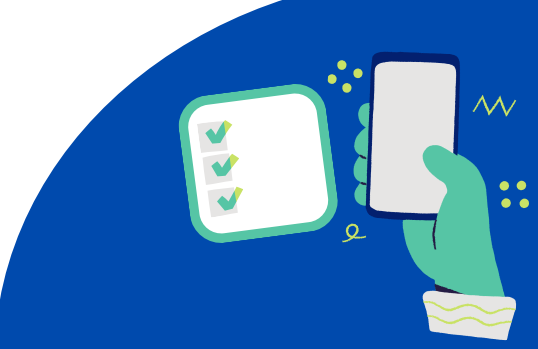